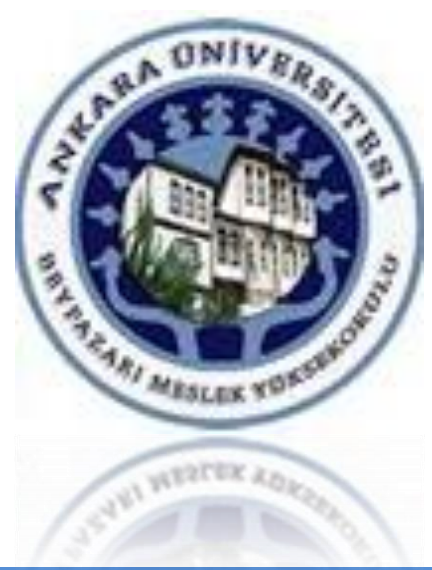

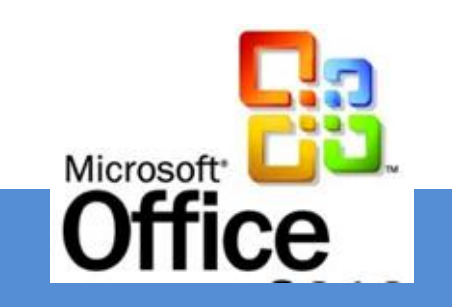

## **ÜNİTE 7**

# VERÎ LÎSTELERÎ ÎLE ÇALIŞMAK

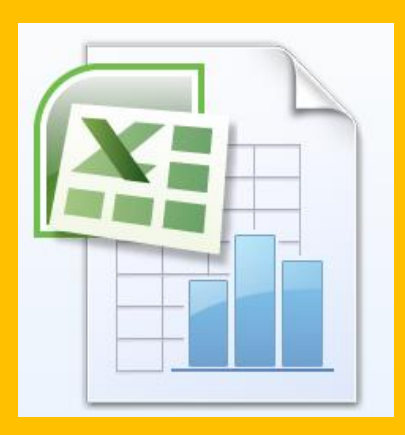

**[Dr. Mustafa Cumhur AKBULUT](http://cv.ankara.edu.tr/kisi.php?id=akbulut@ankara.edu.tr°er=1)** 

### **ÜNİTE 7 İŞLENEN KONULAR**

• **SIRALAMA** • **FİTRELEME** • **ALTTOPLAM** • **KOŞULLU BİÇİMLENDİRME** • **VERİ DOĞRULAMA**

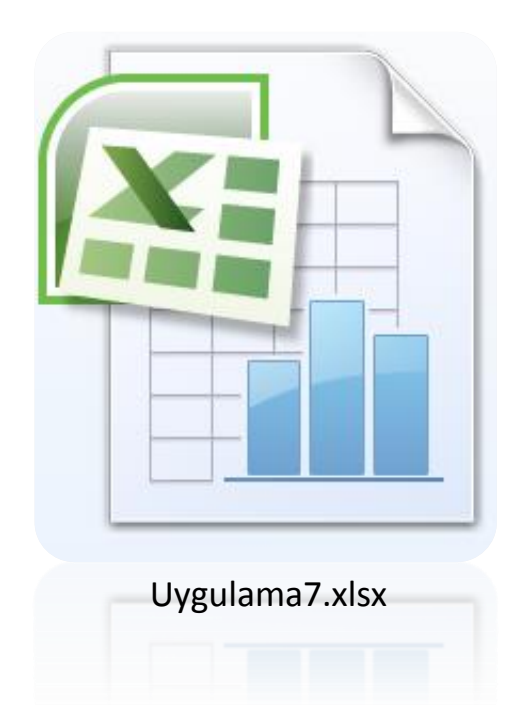

#### **Veri Listeleri ile Çalışmak**

- Excel programında, bir amaca yönelik hazırlanan birbiri ile ilişkili bilgiler bir liste biçiminde kaydedilebilir.
- Müşteri adres bilgileri, çalışanların günlük satışları bu tür verilerdir. Bir veri listesi, çalışma sayfasının yapısına uygun olarak satırlar ve sütunlar halinde düzenlenir.
- Listedeki her satır bir faaliyete ilişkin bir kaydı temsil eder.
- Listedeki her bir sütun ise, her bir kaydın ilgili alanını (bilgileri) tutar.

#### **Veri Listeleri ile Çalışmak**

Çalışma sayfasında hazırlanan listelere her zaman bilgiler el ile girilmez.

Excel, dış veri kaynaklarından da (bir veri tabanından) veri alabilir.

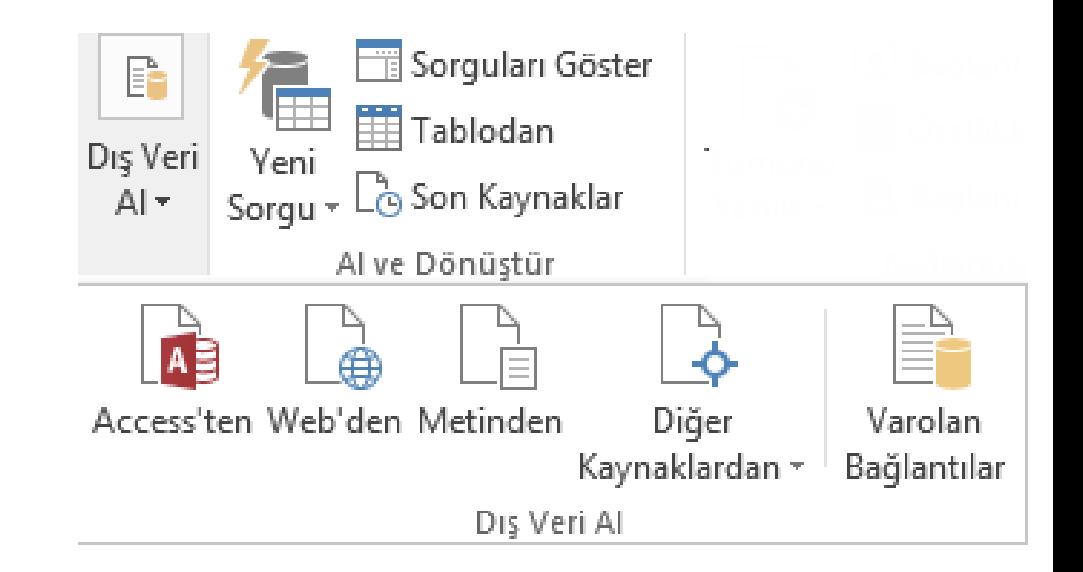

Alınan veriler bir liste şeklinde Excel sayfasına yüklenebilir.

Merkezi bir veri tabanından veri alma işlemini genelde son kullanıcı değil; bilgi işlem sorumlusu gerçekleştirir.

#### **Verileri Sıralamak**

Verileri sıralama, veri analizinin ayrılmaz parçasıdır.

Listedeki alanların (alfabetik, en büyükten en küçüğe doğru) sıralanması verilerin anlaşılırlığını artırabilir..

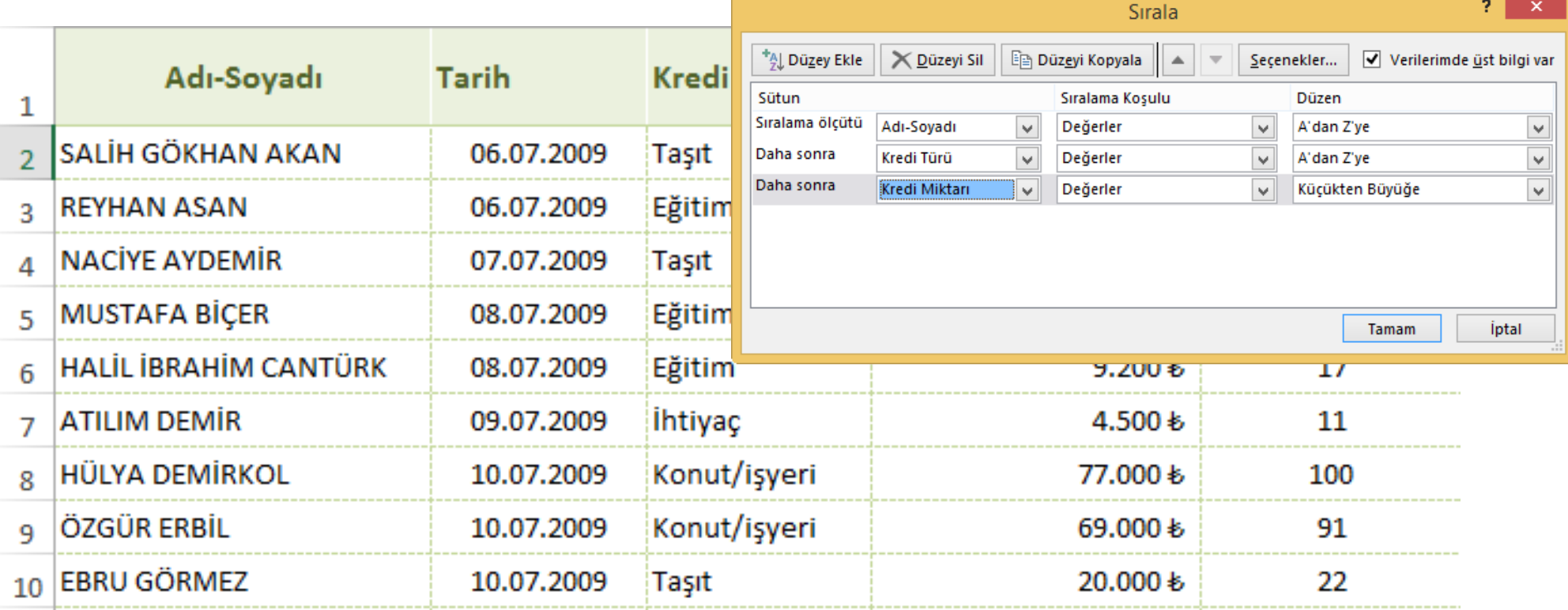

#### **Verileri Filtrelemek**

listedeki verilerin tümüyle değil de bir kısmıyla ilgileniliyorsa, listeyi daraltmak için ölçüt (listede gösterilecek satırları seçen bir kural) kullanabilir.

Filtre uygulanmış bir listede, yalnızca belirtilen ölçütleri karşılayan satırlar görüntülenir; diğer satırlar ise geçici olarak gizlenir.

İstenirse birden fazla sütuna (alana) filtre uygulanabilir.

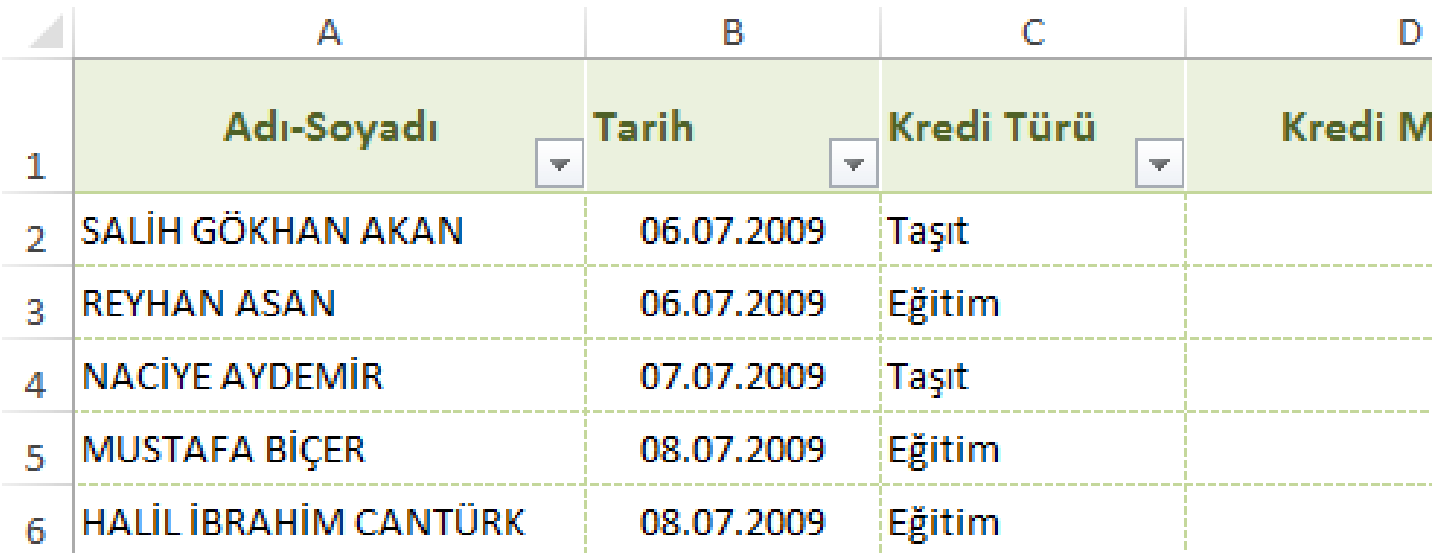

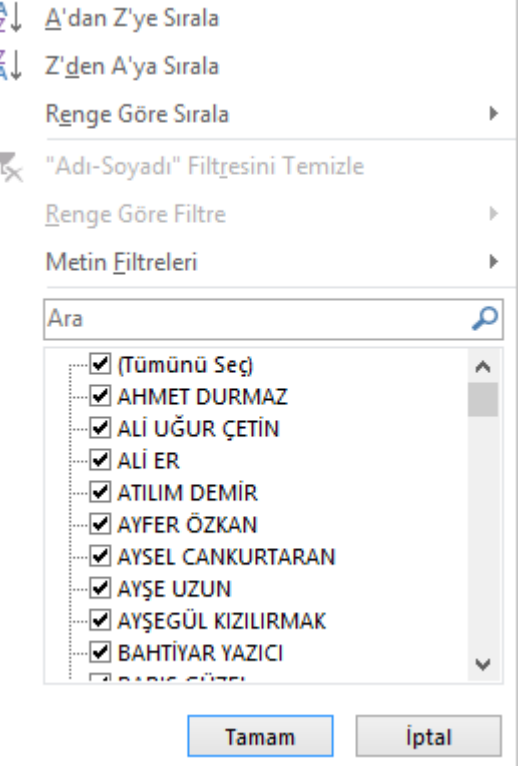

#### **Alt Toplam Alma**

Alt toplam işlevi, sıralama işlemi yapılarak benzer değerler alan kayıtların gruplandırıldığı bir listede, bu gruplara ilişkin sayısal değer içeren alanlar var ise bu alanlara göre **özet değerler** (Toplam, Ortalama gibi.) elde edilmesini sağlar.

Alt toplam işlevini kullanmadan önce listenin uygun bir şekilde (alt toplam alınacak alana göre) sıralanması, alınacak alt toplamların daha tutarlı ve anlaşılır olması için gereklidir.Alt Toplam

Aşağıdakinin her değişiminde:

Kredi Türü

 $\checkmark$ 

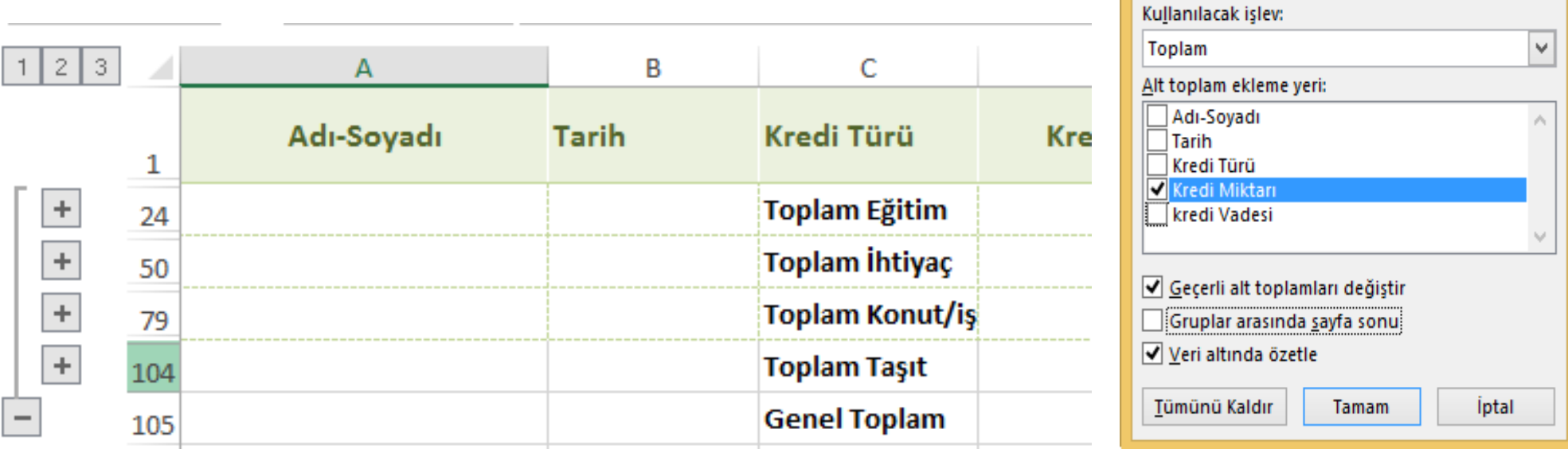

#### **Koşullu Biçimlendirme**

Koşullu biçimlendirme özelliği, bir sayfada bulunan belirli değerlerin, tüm değerler arasından rahatlıkla seçilebilmesini, görülmesini kolaylaştırır.

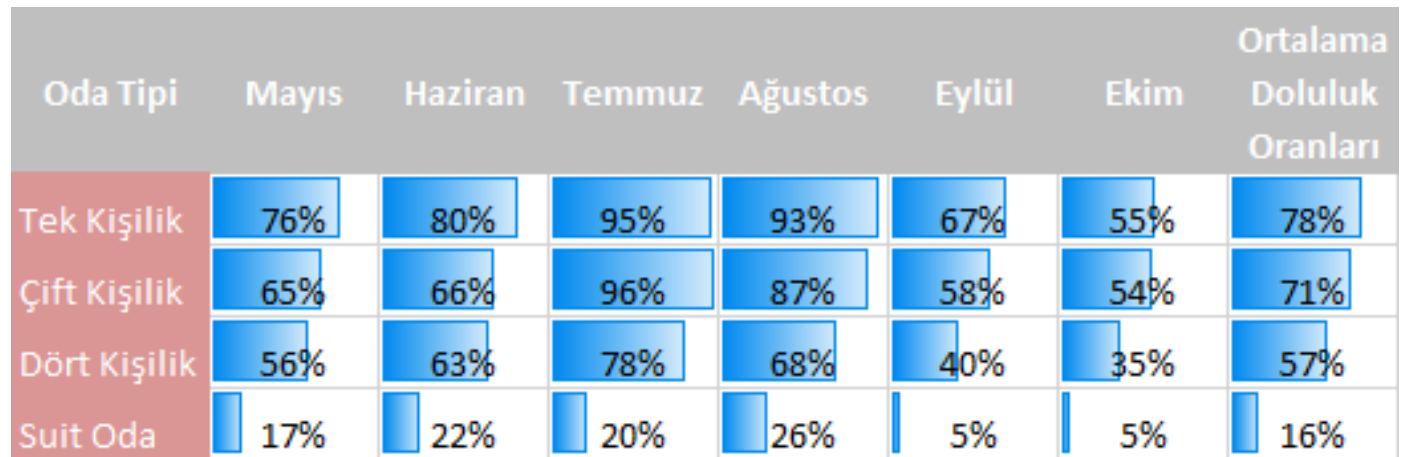

Simge kümeleri, veri çubukları ve renk ölçekleri gibi farklı biçimlendirme seçenekleri, verilerin vurgulanması için çeşitli **görsel ve renk** biçimlendirmeleri sunar.

#### **Koşullu Biçimlendirme**

Bu Koşullu biçimlendirme seçenekleri **verilerin eğilimini**, kendi içlerinde değerlendirilmesini, ilginç hücreleri veya hücre gruplarının vurgulanmasını sağlayabilir.

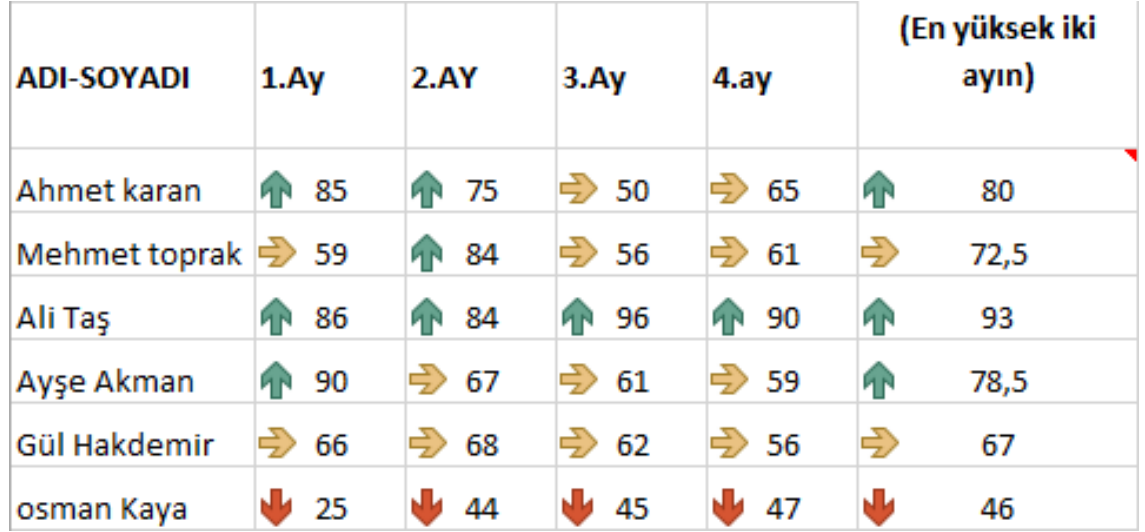

#### **Veri doğrulama**

Veri doğrulama, hücreye girilecek verilerle ilgili bazı sınırlandırmaların tanımlanmasını sağlayan bir Excel özelliğidir.

Veri doğrulama, kullanıcıların hücreye (**klavye ile**) girdiği verilerin türünü veya değerini denetlemek için kullanılır.

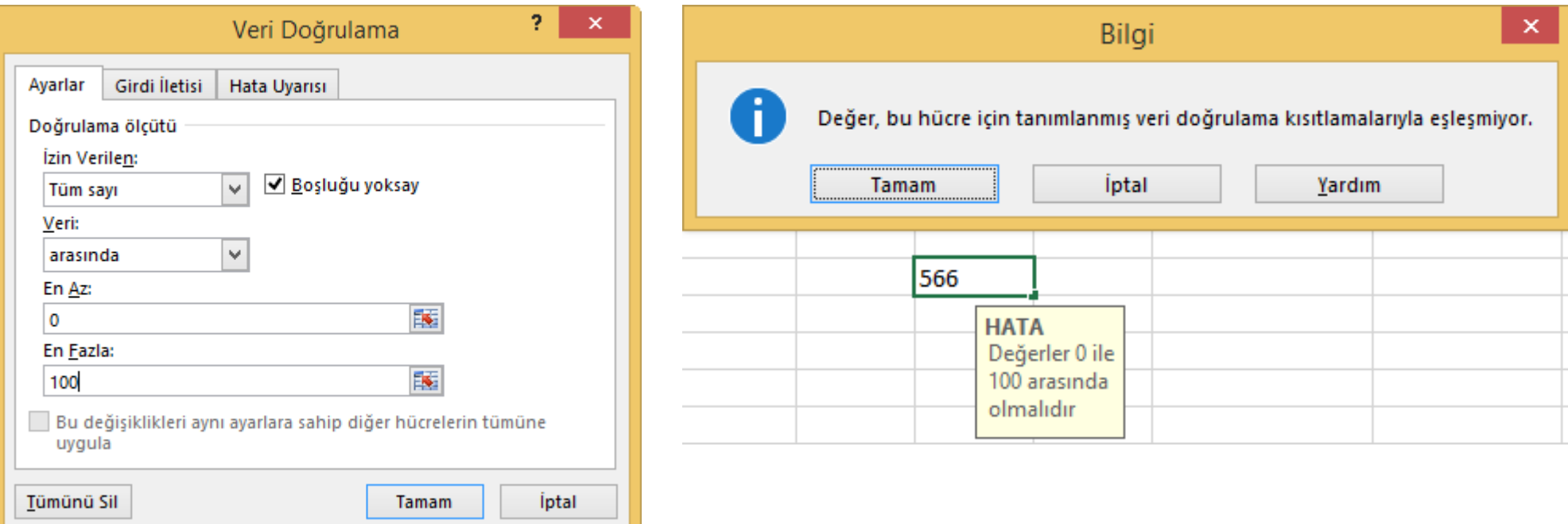

#### **Uygulama**

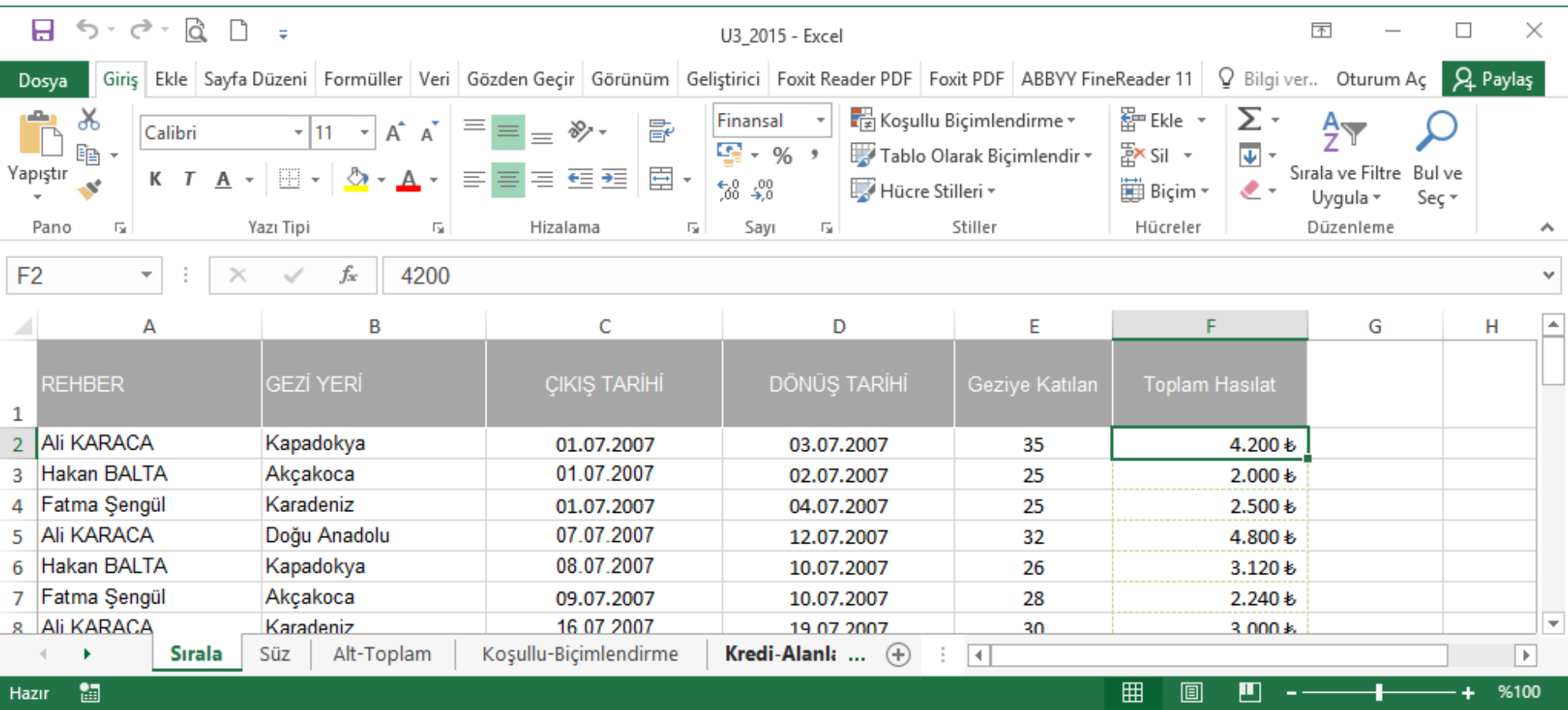

#### U3\_2015 isimli uygulama dosyasını açınız

#### **Uygulama**

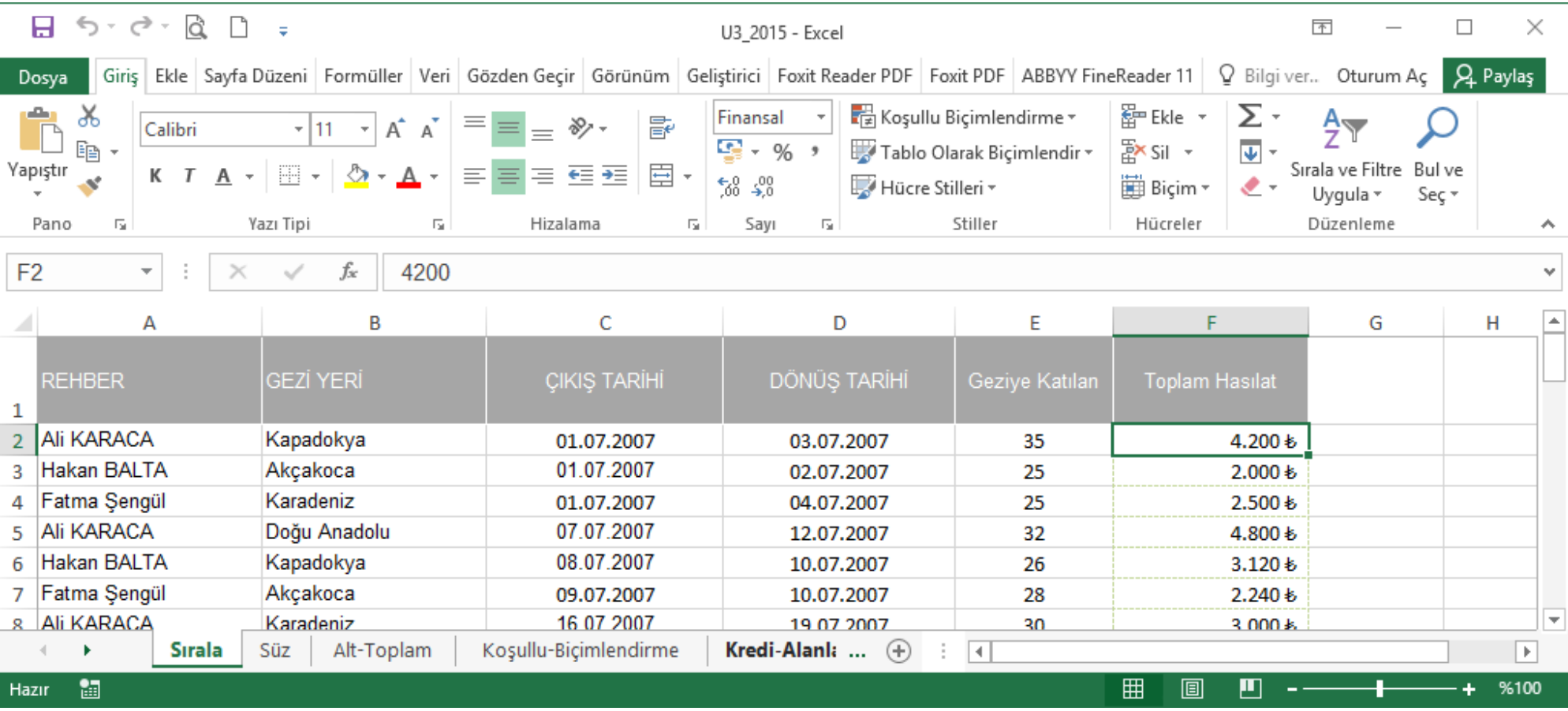

- 1. Her çalışma sayfasında hazırlanmış listeleri kullanarak sizden istenen işlemleri gerçekleştiriniz.
- 2. Sizden istenen çözümleri üretebilmek için bu konuda örnek dosya üzerinde anlatılan işlevlerden faydalanınız.